# **C H A P T E R 1 Introducing Data Relationships, Techniques for Data Manipulation, and Access Methods**

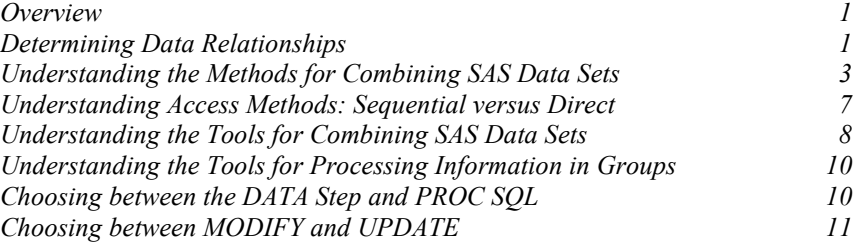

## <span id="page-0-0"></span>**Overview**

Many applications require input data to be in a specific format before it can be processed to produce meaningful results. Even if all of your data are already in SAS data sets, the data might come from multiple sources and might be in different formats. Therefore, you often have to take intermediate steps to logically relate and process the data before you can analyze them or create reports from them.

Application requirements vary, but there are common denominators for all applications that access, combine, and process data. Once you have determined what you want the output to look like, you must complete the following:

 $\Box$  discover how the input data are related

 $\Box$  select the appropriate SAS tools to complete the task

## <span id="page-0-1"></span>**Determining Data Relationships**

Relationships among multiple sources of input data exist when each source contains common data, either at the physical or logical level. For example, employee data and department data could be related through an employee ID variable that shares common values. Another data set could contain numeric sequence numbers whose partial values logically relate it to a separate data set by observation number. Once data relationships exist, they fall into one of four categories:

- □ one-to-one
- ne-to-many
- many-to-one
- $\Box$  many-to-many

The categories are characterized by how observations relate among the data sets. All related data fall into one of these categories. You must be able to identify the existing relationships in your data because this knowledge is crucial to understanding how input data can be processed to produce desired results.

The remainder of this section illustrates the four categories.

#### **One-to-One**

In a one-to-one relationship, typically a single observation in one data set is related to a single observation from another based on the values of one or more selected variables. A one-to-one relationship implies that each value of the selected variable occurs no more than once in each data set. When working with multiple selected variables, this relationship implies that each combination of values occurs no more than once in each data set. Figure 1.1 presents an example of two data sets with a one-to-one relationship.

**Figure 1.1 One-to-One** Observations in SALARY and TAXES are related by common values for

EMPNUM.

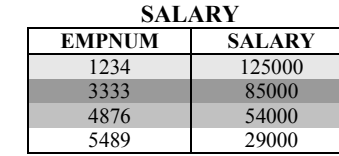

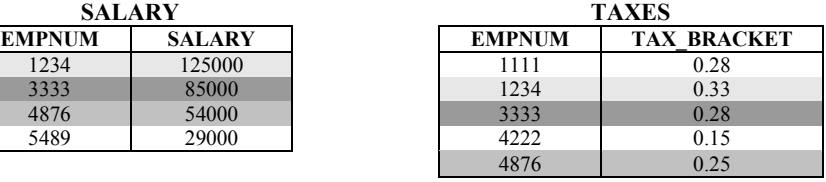

## **One-to-Many and Many-to-One**

A one-to-many or many-to-one relationship between input data sets implies that one data set has at most one observation with a specific value of the selected variable, but the other input data set might have more than one occurrence of each value. When working with multiple selected variables, this relationship implies that each combination of values occurs no more than once in one data set, but might occur more than once in the other data set. The order in which the input data sets are processed determines whether the relationship is one-to-many or many-to-one. Figure 1.2 presents an example of two data sets with a one-to-many relationship.

#### **Figure 1.2 One-to-Many** Observations in PATIENTS and APPOINTMENTS are related by common values for ID.

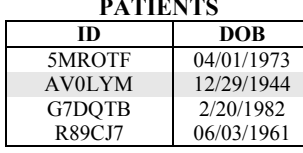

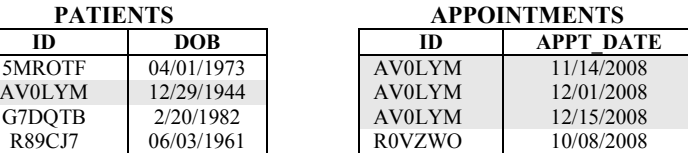

Figure 1.3 presents an example of three related data sets. Data sets AGENTS and SALES have a one-to-many relationship. Data sets SALES and QUOTA have a many-to-one relationship.

## **Figure 1.3 One-to-Many**

**and Many-to-One** Observations in data sets AGENTS, SALES, and QUOTA are related by common values for variable ID. Values of ID are unique in AGENTS and QUOTA, but not in SALES. For ID values HE01 and HH01, a one-tomany relationship exists between observations in data sets AGENTS and SALES, and a many-to-one relationship exists between observations in data sets SALES and QUOTA. Additionally, a one-to-one relationship exists between AGENTS and QUOTA.

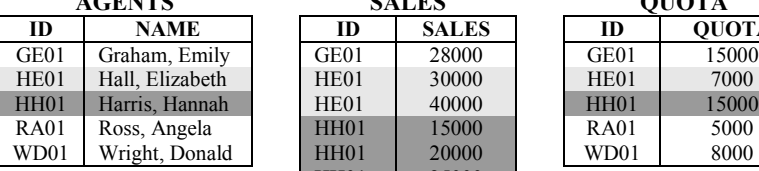

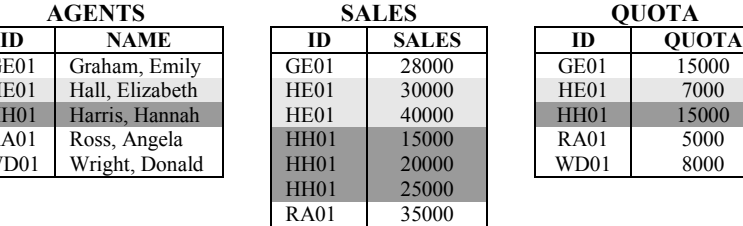

WD01 40000

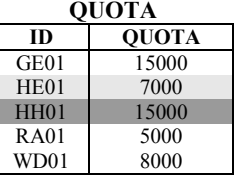

#### **Many-to-Many**

The many-to-many relationship implies that multiple observations from each input data set might be related based on values of one or more common variables. Figure 1.4 presents an example of two data sets with a many-to-many relationship.

#### **Figure 1.4 Many-to-Many**

Observations in data sets REPAIRS and MAINTENANCE are related by common values for variable VEHICLE. Values of VEHICLE are not unique in either data set. A many-tomany relationship exists between observations in these data sets for values 139 and 593 of VEHICLE.

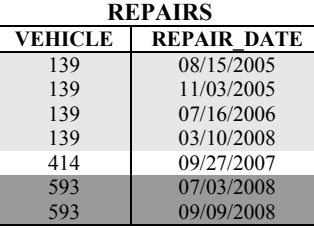

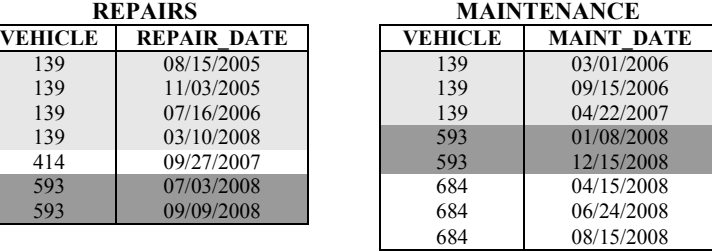

## <span id="page-2-0"></span>**Understanding the Methods for Combining SAS Data Sets**

**Figure 1.5 Vertical:** 

Generally SAS data sets are combined either vertically or horizontally.

- $\Box$  When combined *vertically*, you concatenate the data sets one after another, or you interleave observations from the data sets in order by one or more variables. Observations are not combined side-by-side horizontally nor are they overlaid.
- $\Box$  When combined *horizontally*, you usually match data sets by the values of key variables in common or by programmatically aligning observations when they do not have variables in common. The observations in the data sets can be aligned side-byside and data in one data set can be overlaid by data from another.

You can use these methods to combine SAS data sets vertically:

- $\Box$  concatenating
- $\Box$  interleaving

You can use these methods to combine SAS data sets horizontally:

- $\Box$  one-to-one reading
- $\Box$  one-to-one merging
- $\Box$  match-merging
- $\Box$  updating

Figures 1.5 through 1.11 show basic illustrations of these methods.

The DATA step and PROC SQL can combine SAS data sets. The methods are demonstrated in the following figures primarily with basic DATA steps. A few include PROC SQL code as well.

Although not described in this section, the APPEND procedure and the APPEND statement in the DATASETS procedure can also concatenate SAS data sets. For more information, see examples throughout this book and SAS documentation.

Figure 1.5 shows vertically combining two data sets one after the other with the DATA step and with PROC SQL.

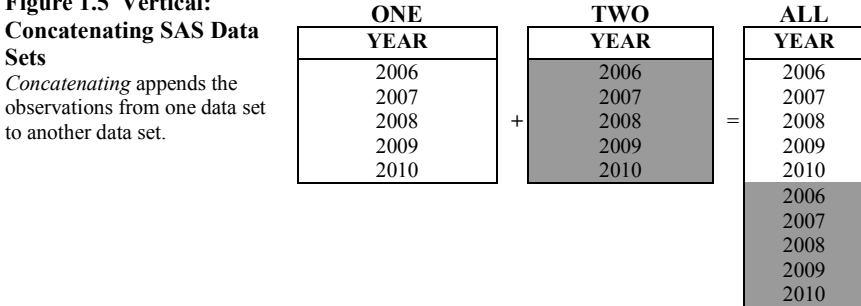

The DATA step reads ONE sequentially until all observations have been processed. Then it reads TWO sequentially until all its observations have been processed.

The OUTER UNION CORR set operator in PROC SQL concatenates the two tables.

**DATA Step** data all; set one two; run;

**PROC SQL** proc sql; create table all as select \* from one outer union corr select \* from two;

quit;

Figure 1.6 presents an example of vertically combining two data sets by interleaving the values of one variable. It shows how to do this with the DATA step and with PROC SQL.

#### **Figure 1.6 Vertical: Interleaving SAS Data Sets**

*Interleaving* intersperses observations from two or more data sets based on values of one or more common variables.

Assume that data sets ONE and TWO were sorted by YEAR prior to the DATA step.

The ORDER BY clause arranges the observations in the table ALL in the PROC SQL step. It is not necessary to sort the table before interleaving the rows.

**DATA Step** data all; set one two; by year; run;

#### **PROC SQL**

```
 proc sql;
   create table all as<br>select * from one
select * from two
order by year; 
  quit;
```
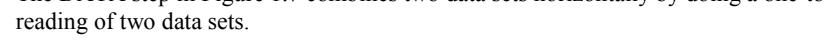

#### **Figure 1.7 Horizontal: One-to-One Reading**

*One-to-one reading* combines observations from two or more data sets by creating observations that contain all of the variables from each contributing data set. Observations are combined based on their relative position in each data set. That is, the first observation in one data set is aligned with the first observation in the other data set, and so on.

The DATA step *stops* after it has read the *last* observation from the *smallest* data set. The fifth observation in Y is not present in XY.

**X Y XY XCOORD YCOORD XCOORD YCOORD** 25 | | 110 | 25 | 110 35 **+** 115 **=** 35 115 45 | 120 | 45 | 120 55 | 125 | 55 | 125 130

#### **DATA Step**

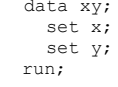

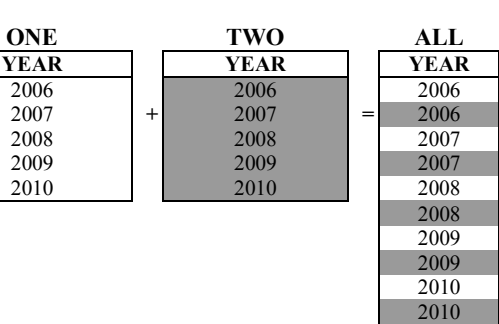

The DATA step in Figure 1.7 combines two data sets horizontally by doing a one-to-one

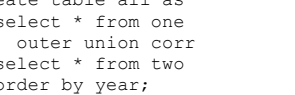

 select \* from one outer union corr The DATA step in Figure 1.8 combines two data sets horizontally by performing a oneto-one merge of two data sets.

## **Figure 1.8 Horizontal: One-to-One Merging**

*One-to-one merging* is the same as a one-to-one reading, except that all observations from the input data sets are read. Compared to Figure 1.7, the fifth observation from data set Y is now present in XY.

The DATA step uses the MERGE statement instead of the multiple SET statements as in Figure 1.7.

**Figure** 

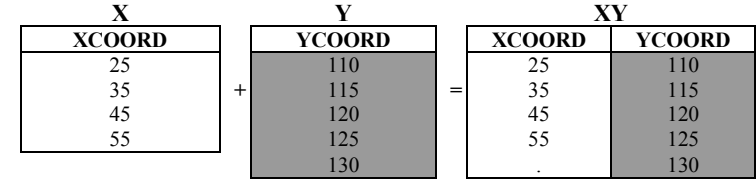

#### **DATA Step**

data xy; merge x y; run;

Figures 1.7 and 1.8 show only DATA steps to perform one-to-one reading and one-to-one merging and do not show equivalent PROC SQL code. Conceptually, when PROC SQL joins two tables, every row in the first table is combined with every row in the second table. The result is called a Cartesian product. This kind of join can produce a very large table or report when joining tables in this way. More likely you will want to include ON clauses, WHERE clauses, and set operators in your SELECT statements that subset the Cartesian product.

Figures 1.7 and 1.8 do not contain any common variables that can be used to subset the results. Therefore, no equivalent PROC SQL code is included. Figure 1.9 presents a PROC SQL step that produces the Cartesian product of the two data sets used in both Figures 1.7 and 1.8.

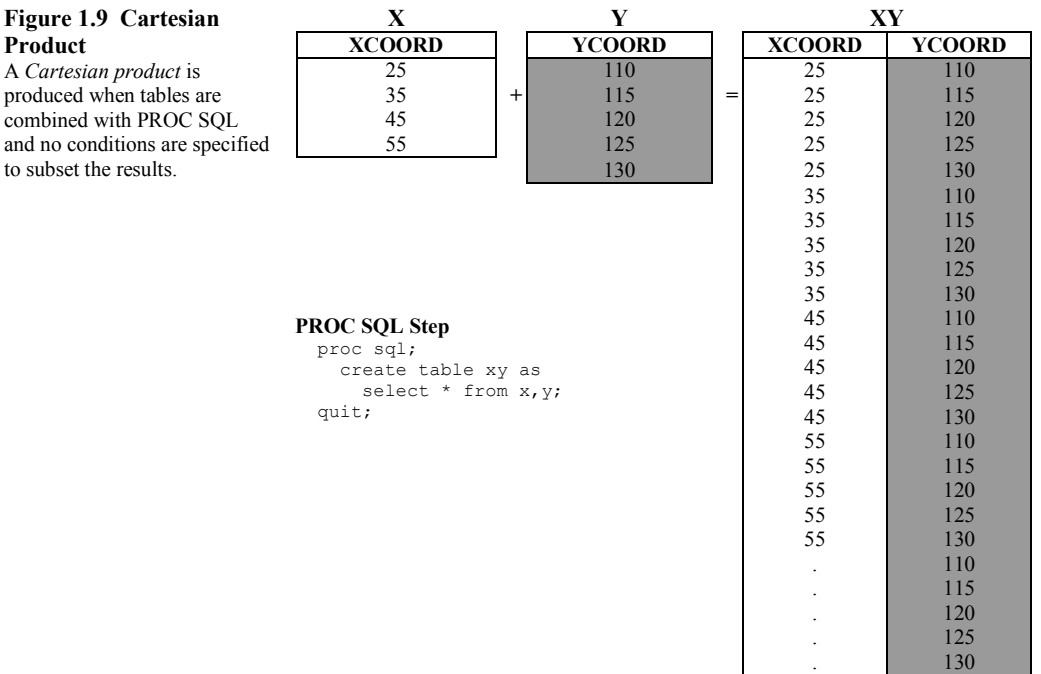

Figure 1.10 presents an example of combining two data sets horizontally by matchmerging them by the values of a common variable. It shows how to do this with the DATA step and with PROC SQL.

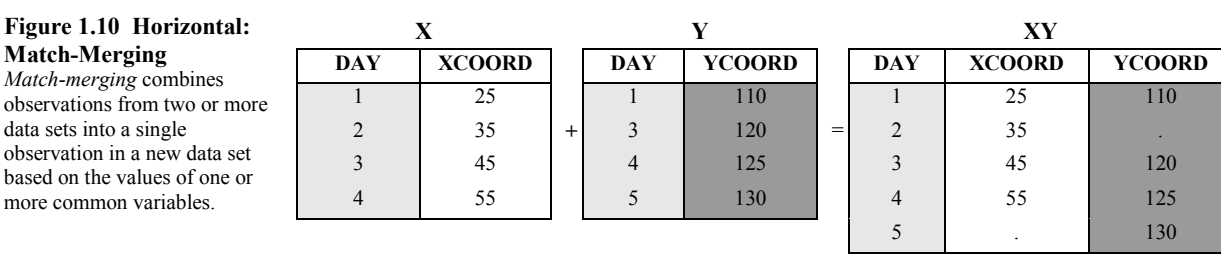

Assume that data sets X and Y were sorted by DAY prior to the DATA step.

Tables X and Y do not have to be sorted before submitting the PROC SQL step. The COALESCE function saves the first nonmissing value of DAY from each of the two tables and the resulting column is named DAY.

## **DATA Step**

data xy; merge x y; by day; run;

## **PROC SQL Step**

 proc sql; create table xy as select coalesce(x.day,y.day) as day, xcoord, ycoord from x full join y on x.day=y.day;

The DATA step in Figure 1.11 combines two data sets horizontally by updating one data set with information in another.

#### **Figure 1.11 Horizontal: Updating**

*Updating* uses information from observations in a transaction data set to delete, add, or alter information in observations in a master data set.

Assume that MASTER and TRANSACTIONS were sorted by DT prior to the DATA step. Updating a data set with the DATA step requires that the data be sorted or indexed by the values of the common variable. You can update a master data set with the UPDATE or the MODIFY statements.

Note that by default UPDATE and MODIFY do not replace nonmissing values in a master data set with missing values in a transaction data set.

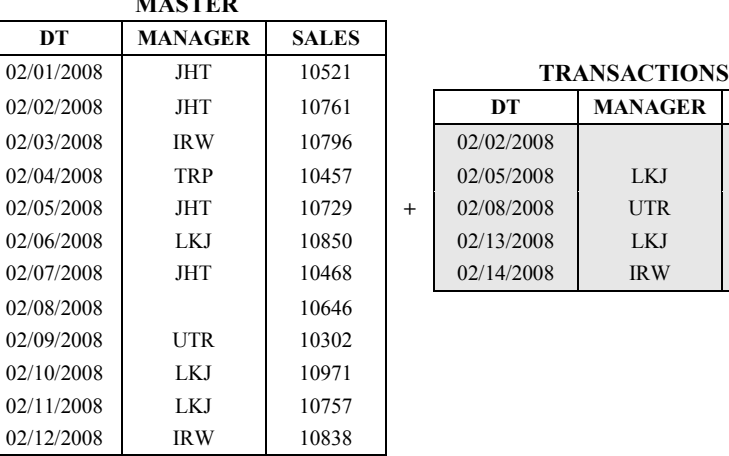

**MASTER**

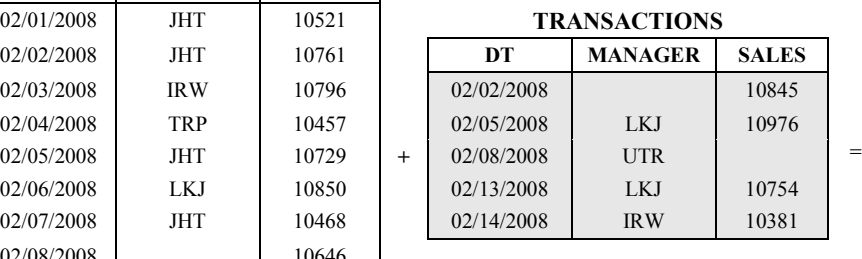

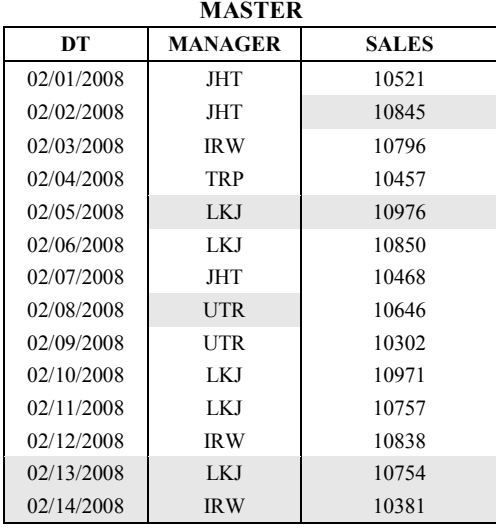

#### **DATA Step**

```
data master;
  update master transactions;
  by dt;
run;
```
The PROC SQL step performs a full join of the two tables. The COALESCE function saves the first nonmissing value of the columns that are supplied to it. Note that the order of the columns that are supplied to the COALESCE function represents the column from TRANSACTIONS first so that a nonmissing value updates the value in MASTER.

```
PROC SQL
  proc sql;
    create table master as
      select coalesce(transactions.dt, master.dt) as date
                          format=mmddyy10.,
             coalesce(transactions.manager, master.manager) as 
                         manager,
             coalesce(transactions.sales, master.sales) as sales 
        from master full join transactions 
          on transactions.dt=master.dt;
  quit;
```
## <span id="page-6-0"></span>**Understanding Access Methods: Sequential versus Direct**

SAS can access your data either sequentially or directly. When writing a SAS DATA step, your code might enable you to specify which of the two access methods SAS should use. PROC SQL decides for you which method is more efficient to use based on the code and data sets that you have specified.

- *Sequential access* means that SAS accesses the observations in your data set in the order in which they appear in the physical file.
- *Direct access* means that SAS goes straight to an observation in a SAS data set without having to process each observation that precedes it.

Computer resources such as CPU time, I/O, and disk storage can be conserved based on the access method that you choose.

#### **Using Sequential Access**

The simpler and perhaps more common way to process data with a DATA step is to read observations in a data set sequentially. You can read observations sequentially using the SET, MERGE, MODIFY, or UPDATE statement.

#### **Using Direct Access**

Direct access allows a program to access specific observations based on one of two methods:

 $\Box$  by an observation number in the DATA step only

 $\Box$  by the value of one or more variables through a simple or composite index in the DATA step or PROC SQL

In the DATA step, to access observations directly by their observation number, use the POINT= option with the SET or MODIFY statement. The POINT= option names a variable whose current value determines which observation a SET or MODIFY statement reads.

To access observations directly based on the values of one or more specified variables, you must first create an index for the variables. An index is a separate structure that contains the data values of the key variable or variables paired with a location identifier for the observations that contain the value.

If you are using a DATA step and an index, you would then read the data set by using the KEY= option with the SET or MODIFY statement.

With PROC SQL, specific clauses and types of queries and joins can use indexes to access data in your tables. In these situations, unless you specify otherwise, the PROC SQL internal optimizer will determine whether it is more efficient to use an index or not before executing the PROC SQL step.

## <span id="page-7-0"></span>**Understanding the Tools for Combining SAS Data Sets**

Once you understand the basics of establishing relationships among data and the ways you can combine SAS data sets, you can choose from a variety of SAS tools for accessing, combining, and processing your data. Table 1.1 lists and briefly describes the primary tools that are featured in this book. The remainder of the section describes in more detail some of the choices to make in determining how to combine and modify your data sets.

<span id="page-8-0"></span>

| <b>Class of</b><br>Tool                  | Statement,<br>PROC, or<br><b>Other Tool</b>                          | <b>Action Performed</b>                                                                                                    | Sequential  | <b>Direct</b> | Can Use<br>with BY<br><b>Statement</b> | <b>Comments</b>                                                                                                    |
|------------------------------------------|----------------------------------------------------------------------|----------------------------------------------------------------------------------------------------|-------------|---------------|----------------------------------------|----------------------------------------------------------------------------------------------------|
| <b>DATA</b><br>Step<br><b>Statements</b> | <b>SET</b>                                                           | Reads an observation from<br>one or more SAS data sets.                                                                                                    | $\mathbf X$ | $\mathbf X$   | X                                      | Use $KEY=$ or $POINT=$ to<br>access data directly.                                                                                                    |
|                                          | <b>MERGE</b>                                                         | Reads observations from<br>two or more SAS data sets<br>and joins them into single<br>observations.                                                                                                    | X           |               | X                                      | When using MERGE with<br>BY, the data must be sorted or<br>indexed on the BY variable.                                                                                                    |
|                                          | <b>MODIFY</b>                                                        | Manipulates observations<br>in a SAS data set in place.                                                                                                    | X           | X             | X                                      | Sorted and indexed data are<br>not required for direct access<br>or usage with BY, but are<br>recommended for<br>performance.                                                                                                    |
|                                          | <b>UPDATE</b>                                                        | Applies transactions to<br>observations in a master<br>SAS data set. UPDATE<br>does not update<br>observations in place; it<br>produces an updated copy<br>of the current data set.                                                        | X           |               | X                                      | Both the master and<br>transaction data sets must be<br>sorted or indexed on the BY<br>variable.                                                                                                    |
|                                          | BY                                                                   | Controls the operation of a<br>SET, MERGE, UPDATE,<br>or MODIFY statement in<br>the DATA step and sets up<br>special grouping variables.                                                                                                   | N/A         | N/A           | N/A                                    | BY-group processing is a<br>means of processing<br>observations that have the<br>same values of one or more<br>variables.                                                                                                    |
| <b>PROCs</b>                             | <b>PROC</b><br><b>APPEND</b>                                         | Adds the observations from<br>one SAS data set to the end<br>of another SAS data set.                                                                                                    | X           |               |                                        | This procedure is limited to<br>appending one data set to<br>another.                                                                                                    |
|                                          | <b>PROC</b><br><b>DATASETS</b><br>with<br><b>APPEND</b><br>Statement | Adds the observations from<br>one SAS data set to the end<br>of another SAS data set.                                                                                                    | X           |               |                                        | The APPEND statement in<br>this procedure is limited to<br>appending one data set to<br>another.                                                                                                    |
|                                          | PROC SQL                                                             | Joins rows from one or<br>more tables and can<br>manipulate the rows in a<br>table in place. The<br>maximum number of tables<br>that PROC SOL can read is<br>256.                                                                          | X           | X             |                                        | The access method is chosen<br>by the PROC SQL internal<br>optimizer.                                                                                                    |
| Other                                    | DATA Step<br>Hash<br>Objects                                         | Enables you to quickly and<br>efficiently store, search,<br>and retrieve data based on<br>lookup keys. Consists of<br>two predefined component<br>objects for use in the<br>DATA step: the hash<br>object and the hash iterator<br>object. | N/A         | N/A           | N/A                                    | Component objects are data<br>elements that consist of<br>attributes and methods.<br>Attributes are the properties<br>that specify the information<br>that is associated with an<br>object. Methods define the<br>operations that an object can<br>perform. |
|                                          | $\lfloor$ IORC $\lfloor$                                             | An automatic variable that<br>is created when you use the<br>MODIFY statement or<br>when you use the SET<br>statement with the KEY=<br>option.                                                                                             | N/A         | N/A           | N/A                                    | The value of this variable is a<br>numeric return code that<br>indicates the status of the most<br>recent I/O operation that used<br>MODIFY or KEY=.                                                                                                    |
|                                          | %SYSRC                                                               | An autocall macro program<br>that you use in conjunction<br>with IORC to test for<br>specific I/O conditions.                                                                                                    | N/A         | N/A           | N/A                                    |                                                                                                    |

**Table 1.1 Tools for Combining SAS Data Sets**

## **Understanding the Tools for Processing Information in Groups**

### **Processing BY Groups in the DATA Step**

When combining SAS data sets in a DATA step, it is often convenient or necessary to process observations in BY groups (that is, groups of observations that have the same value for one or more selected variables). Many examples in this book use BY-group processing with one or more SAS data sets to create a new data set.

The BY statement identifies one or more BY variables. When using the BY statement with the SET, MERGE, or UPDATE statement, your data must be sorted or indexed on the BY variable or variables.

In a DATA step, SAS identifies the beginning and end of each BY group by creating two temporary variables for each BY variable: FIRST.*variable* and LAST.*variable*. These variables are set to 1 if true and 0 if false to indicate whether that observation is the first or last in the current BY group. Using programming logic, you can test FIRST.*variable* and LAST.*variable* to determine whether the current observation is the first or last (or both first and last, or neither first nor last) in the current BY group. Testing the values of these variables in conditional processing enables you to perform certain operations at the beginning or end of a BY group.

## **Processing Grouped Data in PROC SQL**

The same programming functionality that BY-group processing offers in the DATA step is not replicated in PROC SQL. The GROUP BY clause processes data in groups, similar to the way a BY statement in a PROC step processes data. Tables do not have to be sorted by the columns that are specified in the GROUP BY clause. The ORDER BY clause can be added to arrange the results.

## **Understanding BY-Group Processing with the MODIFY and BY Statements**

Internally, the MODIFY statement handles BY-group processing differently from the SET, MERGE, and UPDATE statements. MODIFY creates a dynamic WHERE clause, making it possible for you to use BY-group processing without either sorting or indexing your data first. However, processing based on FIRST.*variables* and LAST.*variables* can result in multiple BY groups for the same BY values if your data are not sorted. Therefore, you might not get the expected results unless you use sorted data. And even though sorting is not required, it is often useful for improved performance.

#### **Processing Groups with Arrays in the DATA Step**

When you want to process several variables in the same way, you might be able to use arrays. Processing variables in arrays can save you time and simplify your code. Use an ARRAY statement to define a temporary grouping of variables as an array. Then use a DO loop to perform a task repetitively on all or selected elements in the array.

## <span id="page-9-0"></span>**Choosing between the DATA Step and PROC SQL**

As illustrated earlier, you can sometimes use either the DATA step or PROC SQL to combine data sets. A good understanding of your input data sets and the results you want to obtain will help you determine which tool is the better one to use to combine your data sets or tables. An additional important consideration is which method is easier for you to code and support.

In general, PROC SQL requires more computer resources than the equivalent DATA step. However, you might find coding PROC SQL in certain situations to be much simpler. What you lose in computer resources you might gain in your time to write and support the code.

The DATA step and PROC SQL follow different processes when combining data sets. It is important to understand how the two methods process the input data sets because the results of each method can produce different results.

Many of the examples in this book show how to use both tools. Discussion of efficiency and applicability of both methods is included.

Table 1.2 lists some advantages and disadvantages of the DATA step.

## **Table 1.2 Advantages and Disadvantages of Using the DATA Step**

There is no limit to the number of input data sets, other than memory.

Multiple data sets can be created in one DATA step.

With the SAS language in the DATA step, complex logic can be programmed that can include arrays and DO loops, and options in the SET, MERGE, UPDATE, and MODIFY statements.

Multiple BY variables enable lookups that depend on more than one variable.

#### **Advantages Disadvantages**

Data sets must be sorted by or indexed on the BY variables prior to match-merging.

When match-merging, the BY variables must be present in all data sets, and the names of the BY variables must match exactly.

An exact match on the key values must be found. Sometimes inexact matches can be made if additional programming logic is added.

Table 1.3 lists some advantages and disadvantages of PROC SQL.

## **Table 1.3 Advantages and Disadvantages of Using PROC SQL**

Tables do not have to be sorted or indexed, but an index might improve performance.

Multiple tables can be joined in one step without having common columns in all tables.

You can create tables, views, or query reports with the combined data.

Combining tables when variable values do not match exactly can often be much easier to accomplish than with a DATA step.

Matching tables based on the values of variables with different names does not require renaming of the variables as it does in the DATA step.

#### **Advantages Disadvantages**

Complex logic can be difficult to code.

PROC SQL might require more resources for a simple join than a DATA step that uses the MERGE statement. For example, even though input tables do not have to be sorted, PROC SQL might perform a sort behind the scenes, which could require more resources than PROC SORT and a DATA step.

PROC SQL can create only one table from a query.

The maximum number of tables that can be joined at one time is 256.

## <span id="page-10-0"></span>**Choosing between MODIFY and UPDATE**

You can use either the MODIFY or UPDATE statement to update a master data set with information in a transaction data set. Chapter 6 includes examples that use the UPDATE statement. Chapter 7 includes examples that use the MODIFY statement.

The MODIFY statement has many applications while the UPDATE statement is limited to updating a master data set. You can use the MODIFY statement to perform the following tasks:

 $\Box$  process a file sequentially to apply updates in place (without a BY statement)

- $\Box$  make changes to a master data set in place by applying transactions from a transaction data set
- $\Box$  update the values of variables by directly accessing observations based on observation numbers

 $\Box$  update the values of variables by directly accessing observations based on the values of one or more key variables

Only one application of MODIFY is comparable to UPDATE: using MODIFY with the BY statement to apply transactions to a data set. While MODIFY is a more powerful tool than UPDATE, UPDATE is still the tool of choice in some cases. Table 1.3 helps you choose whether to use UPDATE or MODIFY with BY.

## **Table 1.3 UPDATE versus MODIFY with BY**

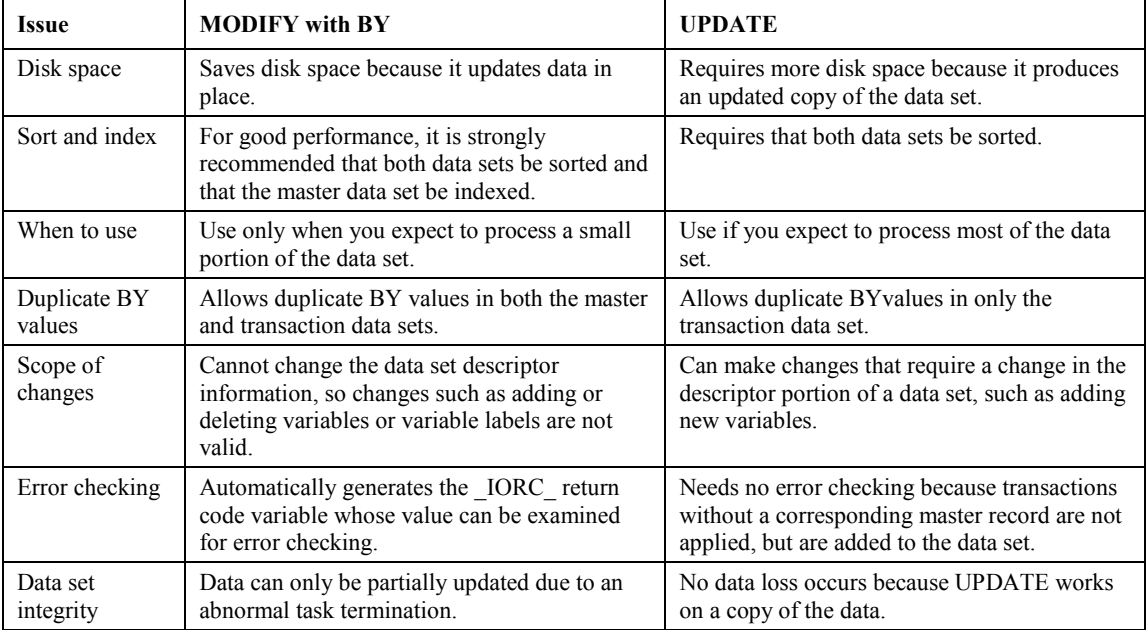